#### INS V70 MAX USB

### 1NS V70MAX

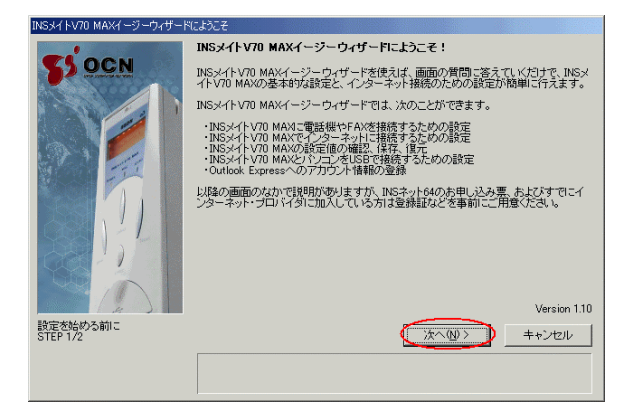

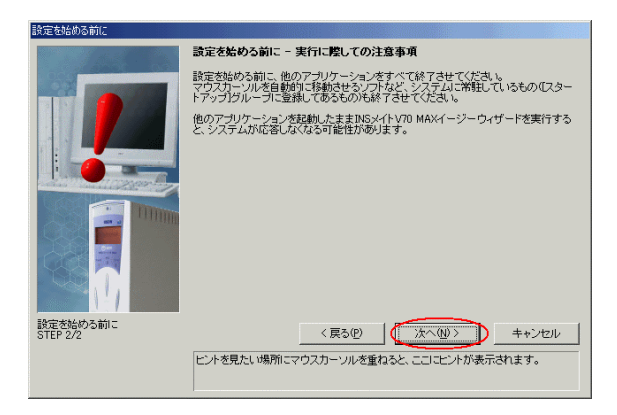

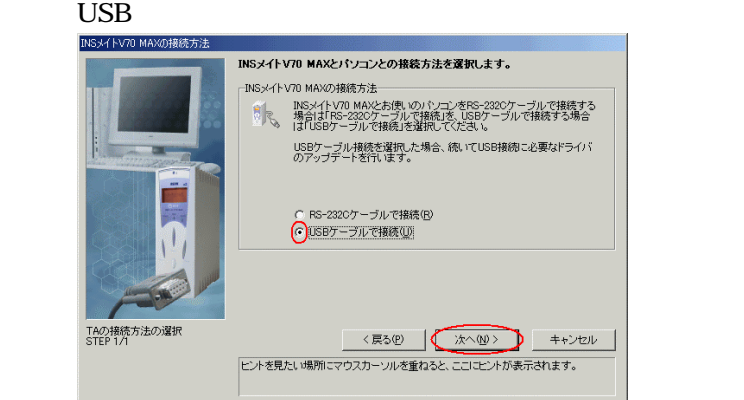

# USB  $\overline{S}$ USBドライバのアンインストールを実行します。 uen. INSメイトV70 MAXとお使いのパソコンがUSBケーブルで接続されている場合は、一旦<br>ケーブルを外してください。 USBドライバのアップデート<br>STEP 2/3

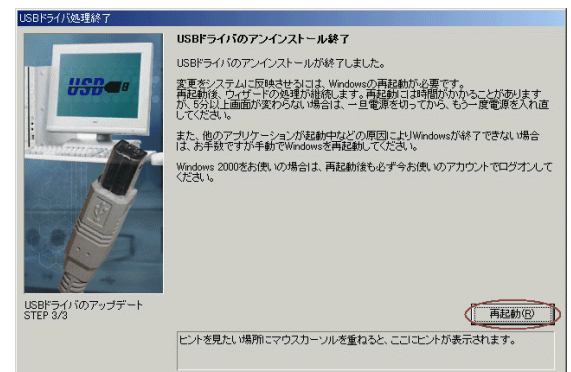

## INS V70MAX

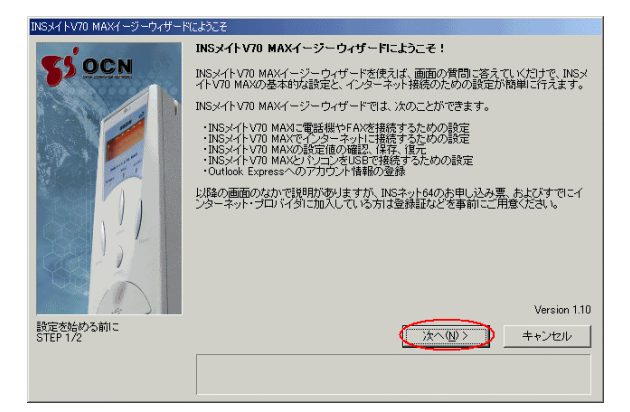

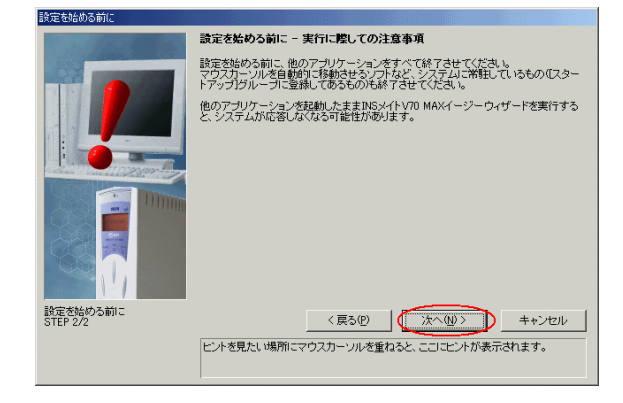

## windows windows windows windows windows windows windows windows and windows windows windows are all  $\sim$  500  $\mu$  m  $\sim$  500  $\mu$  m  $\sim$  500  $\mu$  m  $\sim$  500  $\mu$  m  $\sim$  500  $\mu$  m  $\sim$  500  $\mu$  m  $\sim$  500  $\mu$  m  $\sim$  500

# 10  $\text{USB}$

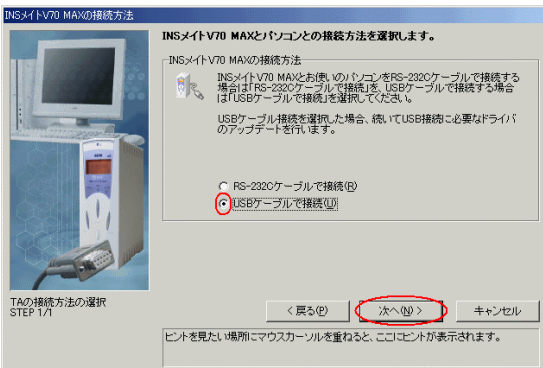

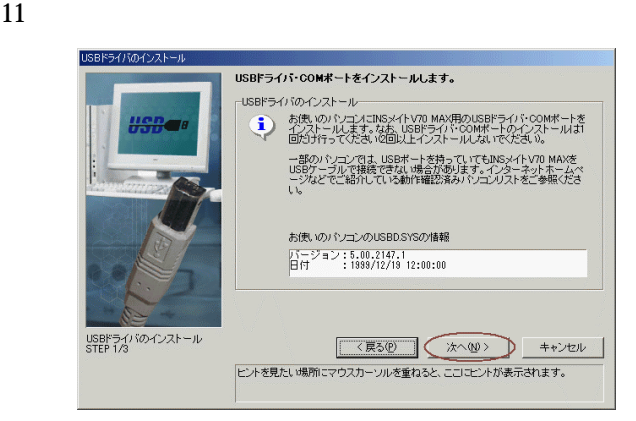

12. USB to USB to the USB to the USB to the USB to the Contract of the USB to the Contract of the Contract of the Contract of the Contract of the Contract of the Contract of the Contract of the Contract of the Contract of

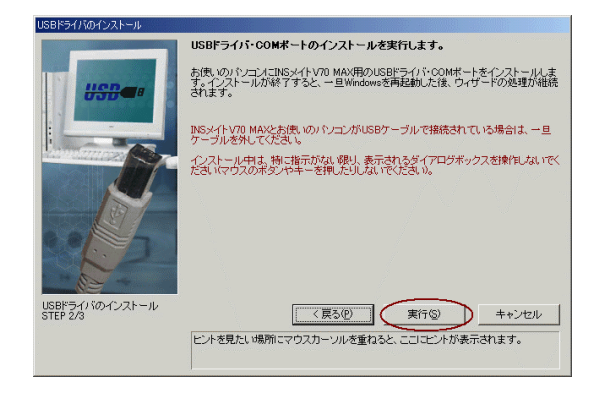

13. USB <sub>USB</sub>